## **Alterando o Idioma de Exibição**

O idioma no visor pode ser alterado.

1 Pressione o botão il para exibir o menu.

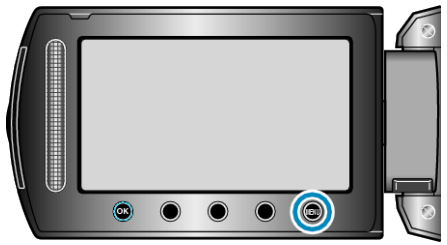

*2* Selecione a opção "DISPLAY SETTINGS" (Configurações de exibição) e pressione  $@$ .

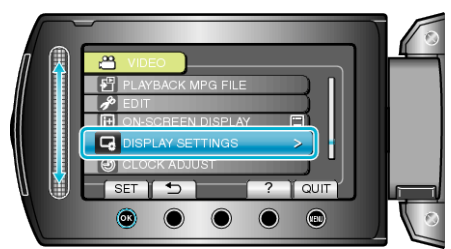

**3** Selecione "LANGUAGE" (Idioma) e pressione  $@$ .

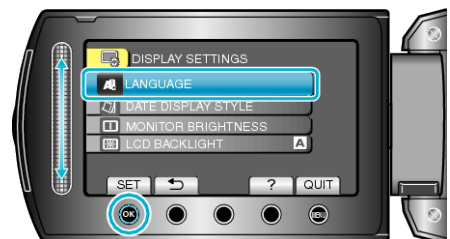

4 Selecione o idioma desejado e pressione  $\circledast$ .